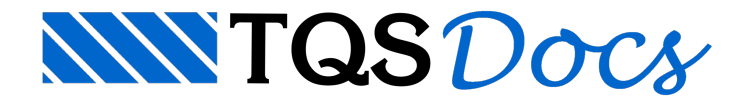

# Versão V24

Otimizando o que mais interessa

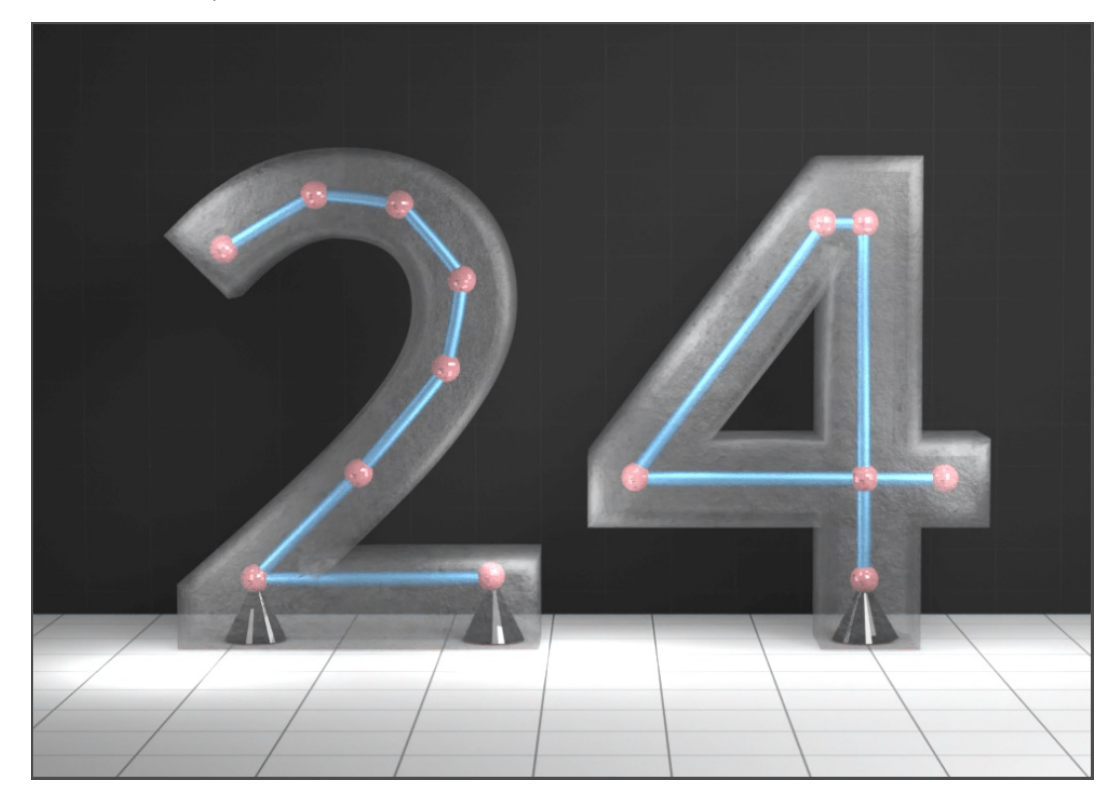

## Visualizador de pórtico e grelha

O Visualizador de pórtico e grelha foi completamente reescrito e agora passa a usar o mesmo motor gráfico 3D do Modelador Estrutural, só com isso há grandes ganhos em performance e navegabilidade.

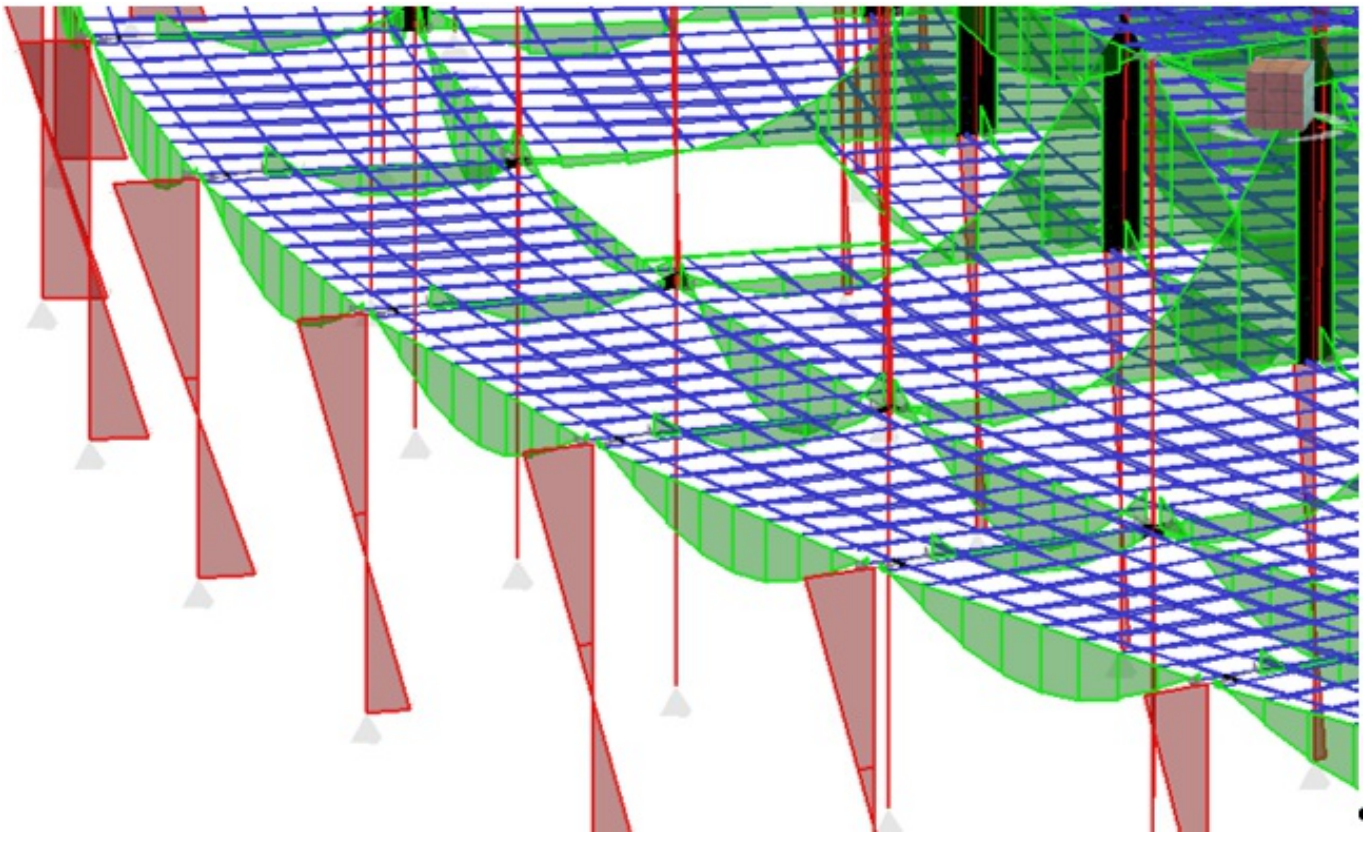

#### Visualizador de Esforços e [Deslocamentos](https://docs.tqs.com.br/Docs/Details?id=396712721&language=PT-BR)

## **Compactador**

O compactador de edifícios foiaprimorado, oferecendo uma performance ainda melhor e ainclusão automática dos desenhos de referência do Modelador Estrutural.

Compactador TQS

# Configuração de Impressão

As configurações de impressão foram centralizadas e reformuladas, mantendo compatibilidade com os as versões anteriores. Uma nova interface foi criada: Em uma janela única, moderna e intuitiva, cada alteração é refletida em tempo real em um PDF de exemplo.

[Configuração](https://docs.tqs.com.br/Docs/Details?id=3272&language=PT-BR) de Impressão

## Dimensionamento e detalhamento de fundações de geometria poligonal

Agora, o processamento de fundações realiza o dimensionamento e detalhamento automático de sapatas e blocos com contorno poligonal.

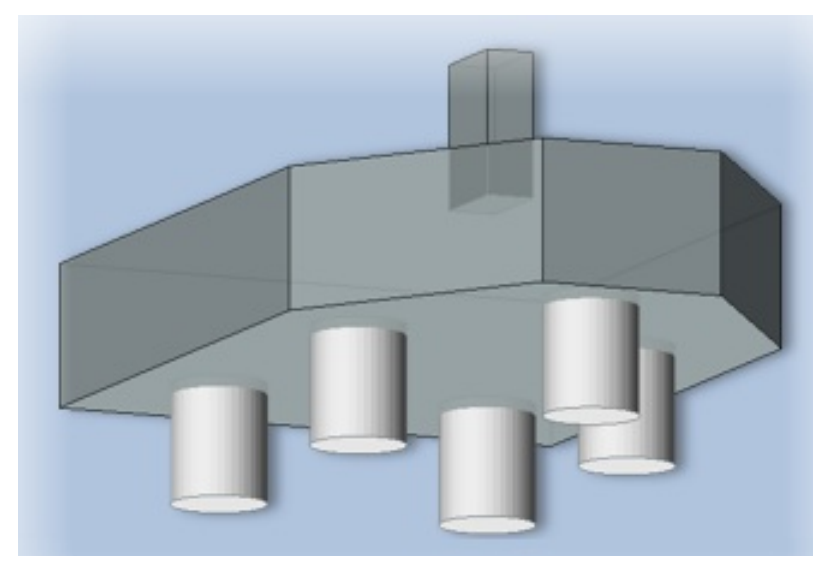

#### Blocos

[Dimensionamento](https://docs.tqs.com.br/Docs/Details?id=640208305&language=PT-BR) e detalhamento

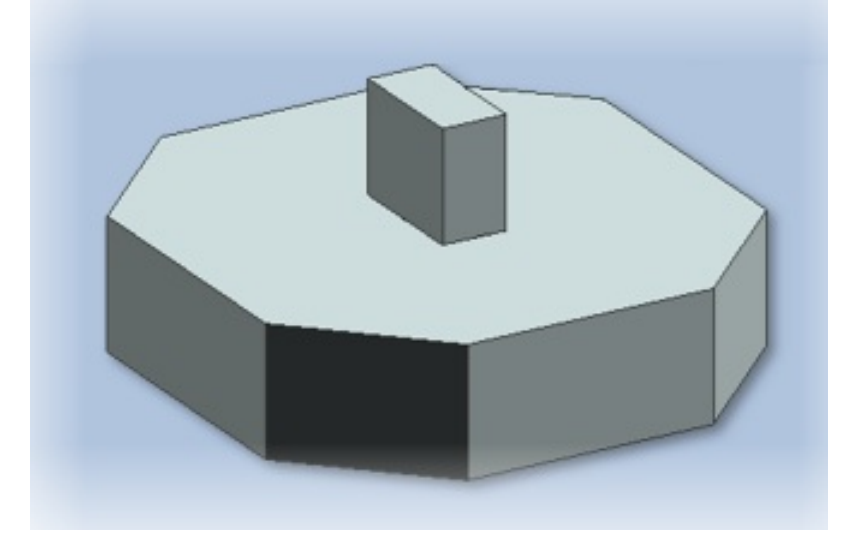

#### Sapatas

[Dimensionamento](https://docs.tqs.com.br/Docs/Details?id=1060204202&language=PT-BR) e detalhamento

### Estimativa de molas da fundação

Solução simplificada para a estimativa de Vínculos Elásticos (Molas) de Fundação.

[Estimativa](https://docs.tqs.com.br/Docs/Details?id=1523972768&language=PT-BR) de Vínculos Elásticos de Fundação

## Exportação de dados modais

Facilidades para exportar os dados de análise modal do modelo estrutural em arquivos que podem ser facilmente abertos em outros programas e planilhas.

Dados [Modais](https://docs.tqs.com.br/Docs/Details?id=1403775182&language=PT-BR)

### Dados modais simplificados

Geramos um conjunto de dados modais simplificados para apenas um nó por pavimento. O formato de arquivo gerado costumaser o solicitado pelos túneis de vento.

Dados Modais [Simplificados](https://docs.tqs.com.br/Docs/Details?id=419884338&language=PT-BR)

## Molas diferenciadas para vento

Agora é possível criar um conjunto diferenciado de restrições de apoio para atuarem em casos de vento.

Apoios [Diferenciados](https://docs.tqs.com.br/Docs/Details?id=639317460&language=PT-BR) para Vento

## Critério para cálculo do FAVt

O multiplicador FAVt passou a considerar o valor exato do carregamento vertical presente em cada combinação ELU.

[Carregamento](https://docs.tqs.com.br/Docs/Details?id=530550308&language=PT-BR) vertical para momento de 2a ordem

## Modelador - parâmetro de visualização - vigas protendidas

Foicriado um parâmetro de visualização para evidenciar as vigas protendidas no modelo

Parâmetro de visualização - Vigas [protendidas](https://docs.tqs.com.br/Docs/Details?id=1284055979&language=PT-BR)

## Visualizador de flechas - exportação de planilha

Os resultados podem ser exportados no formato .xlsx, organizados por tipo de combinação.

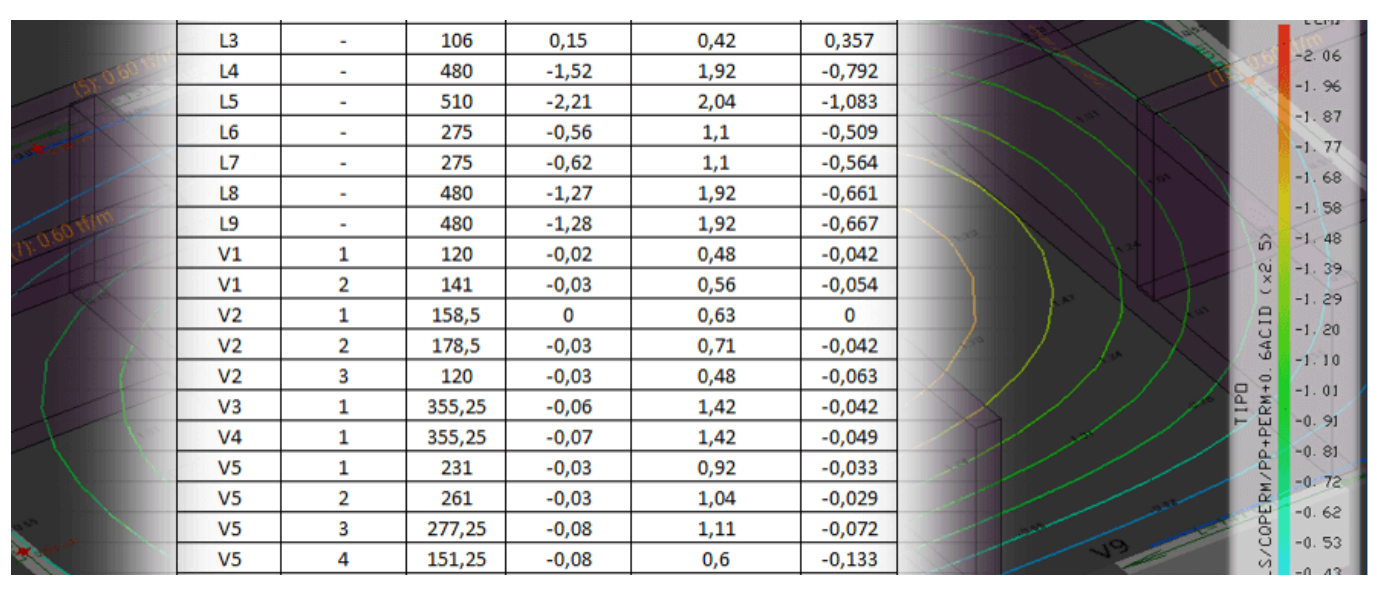

#### [Exportação](https://docs.tqs.com.br/Docs/Details?id=204080739&language=PT-BR) para planilha

# Visualizador de flechas - legenda gráfica

O visualizador incorporou uma legenda para as cores mostradas nas isocurvas e a cor de fundo pode ser

Legenda gráfica

## Editor de espectro de resposta

A interface do editor de espectros de sismos foi reformulada, facilitando a visualização e gerenciamento dos espectros de resposta.

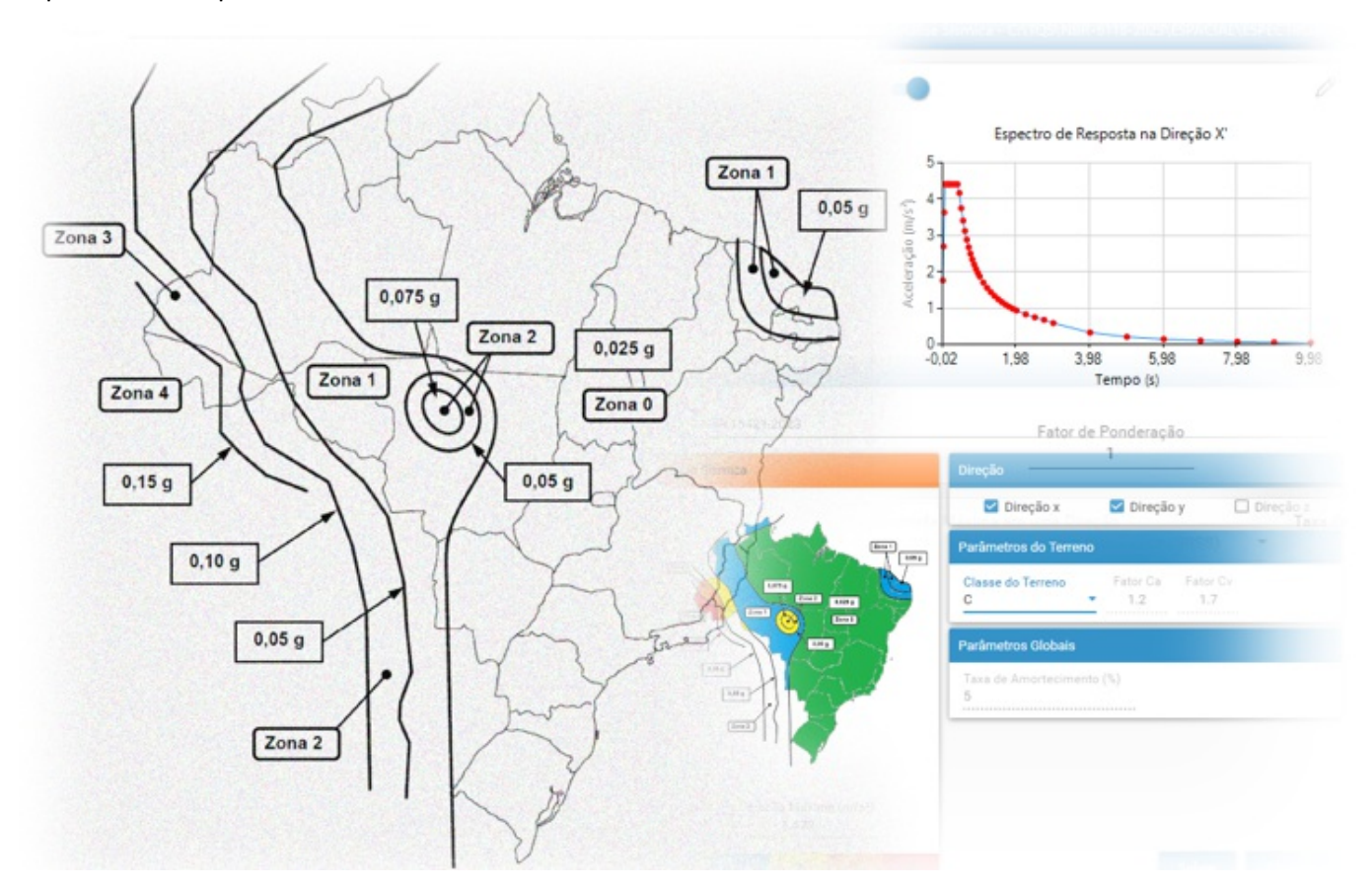

Editor de Espectro de [Resposta](https://docs.tqs.com.br/Docs/Details?id=1851344781&language=PT-BR)

# Multiplicador da viga de transição na análise incremental

Novo multiplicador da rigidez à flexão de vigas de transição (MULETR) exclusivo para análise incremental.

[Multiplicador](https://docs.tqs.com.br/Docs/Details?id=814373237&language=PT-BR) da Viga de Transição na Análise Incremental

## Fluência e retração na análise incremental

Fluência e Retração na Análise [Incremental](https://docs.tqs.com.br/Docs/Details?id=891430344&language=PT-BR)

## Lançamento de sapata de divisa

No Modelador Estrutural, ao definir uma sapatas de divisa, basta apenas indicar as faces das divisas e as excentricidades são criadas automaticamente.

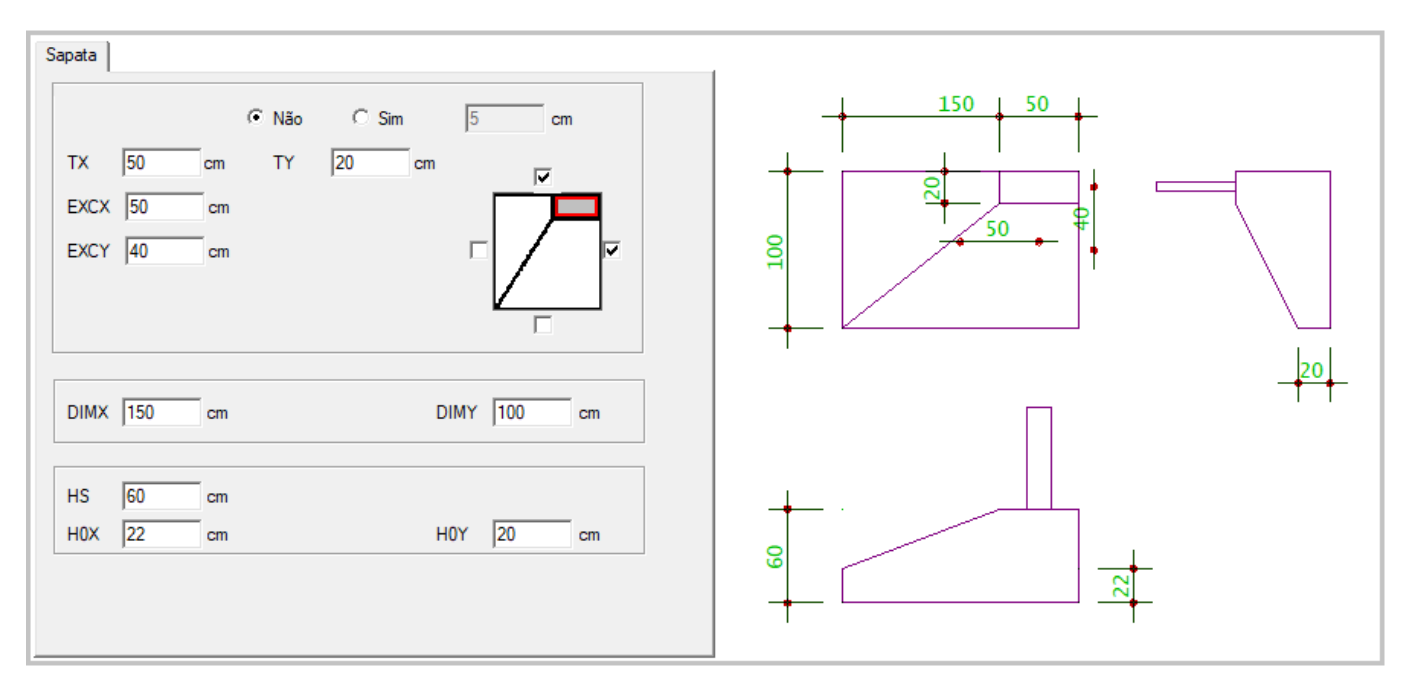

#### [Lançamento](https://docs.tqs.com.br/Docs/Details?id=476948028&language=PT-BR) de Sapata de Divisa

#### Pré-dimensionamento somente com carga vertical

O comando de Pré-dimensionamento de fundações, somente com carga vertical poed anteceder o comando de estimativa de molas da fundação, de maneiras que as molas estimadas tenham proporcionalidade com a rigidez da fundação.

[Pré-Dimensionamento](https://docs.tqs.com.br/Docs/Details?id=2041175501&language=PT-BR) Somente com Carga Vertical

#### Relatório de pré-dimensionamento de blocos

Reformulamos os relatórios de dimensionamento de blocos e criamos outro para o pré-dimensionamento.

[Relatório](https://docs.tqs.com.br/Docs/Details?id=1878974182&language=PT-BR)

#### Planta de cargas do radier estaqueado

Novo comando para geração de planta de cargas para radier estaqueado.

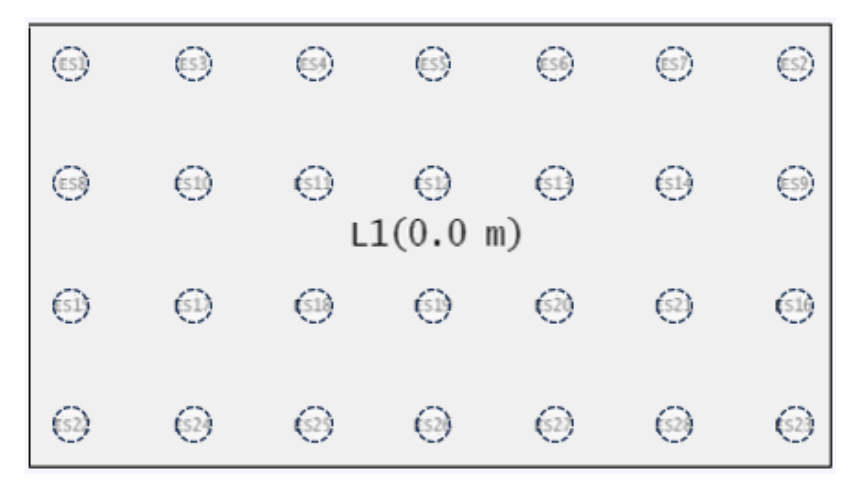

Planta de Cargas do Radier Estaqueado

## Representação do momento de fissuração no Editor de Lajes

Os diagramas demomento de fissuração são mostrados com cor diferente no Editor Rápido de Armaduras.

[Representação](https://docs.tqs.com.br/Docs/Details?id=1317761279&language=PT-BR) do Momento de Fissuração

## Detalhamento de furos em lajes

As armaduras ao redor de furos em lajes passaram a ser detalhadas de forma automática

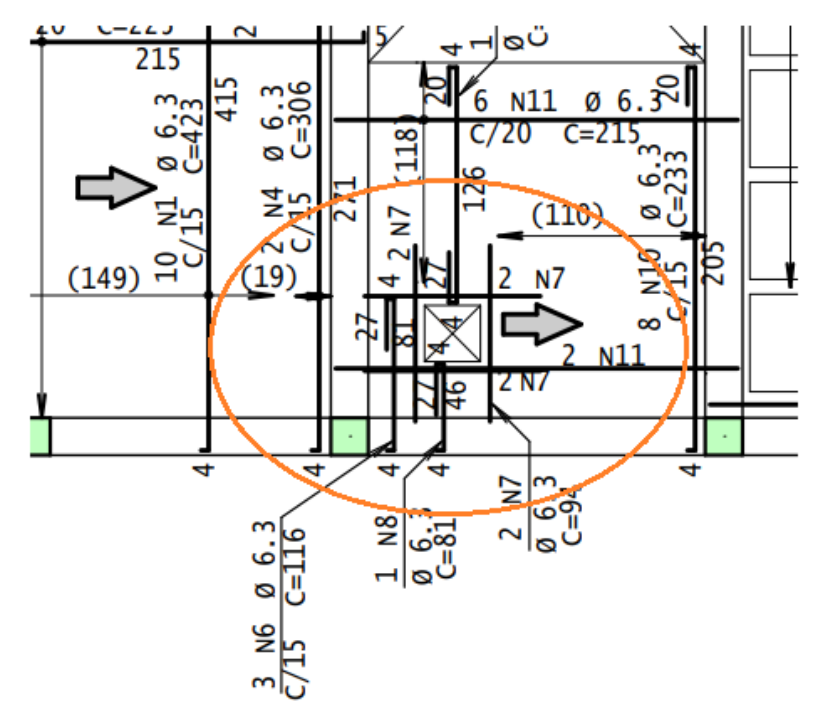

[Detalhamento](https://docs.tqs.com.br/Docs/Details?id=1477629534&language=PT-BR) de Furos em Lajes

## Comparador de Edifícios

Para facilitar esse trabalho de estudo de diversas soluções estruturais, foi criado o Comparador de Edifícios

[Comparador](https://docs.tqs.com.br/Docs/Details?id=1882435592&language=PT-BR) de Edifícios

# Criação do edifício através do Modelador Estrutural

A criação e edição de um edifício agora podem ser realizadas diretamente no Modelador Estrutural.

No Modelador Estrutural

## BIM - Atributos Globais

Possibilidade de adicionar atributos aos elementos estruturais ou de desenho de um modo global.

BIM - [Atributos](https://docs.tqs.com.br/Docs/Details?id=269197578&language=PT-BR) Globais

## Importação sem Cortes 2D

Possibilidade de fazer a importação dos dados do modelo BIM para a criação de um novo edifício, sem a geração dos desenhos de referência 2D.

[Importação](https://docs.tqs.com.br/Docs/Details?id=96486769&language=PT-BR) sem Cortes 2D

## Interface BIMcollab

Interface diretacom a plataforma BIMcollab, permitindo que as anotações BCF sejam importadas ou exportadas de modo automático e sem a necessidade de arquivos adicionais.

Interface [BIMcollab](https://docs.tqs.com.br/Docs/Details?id=73872675&language=PT-BR)

# Editor de dados de fundações

Os editores de dados de blocos e sapatas foram reformulados, e estão em 3D.

Editor de Dados de Blocos

Editor de Dados de [Blocos](https://docs.tqs.com.br/Docs/Details?id=1131617871&language=PT-BR) Editor de Dados de Sapatas

Editor de Dados de [Sapatas](https://docs.tqs.com.br/Docs/Details?id=502018463&language=PT-BR)

## Novos critérios de vigas

Projeto

Novos [Critérios](https://docs.tqs.com.br/Docs/Details?id=2037714091&language=PT-BR) de Projeto Desenho

Novos Critérios de [Desenho](https://docs.tqs.com.br/Docs/Details?id=1584364908&language=PT-BR)

## Novos critérios de pilares

Projeto

Novos [Critérios](https://docs.tqs.com.br/Docs/Details?id=1479360239&language=PT-BR) de Projeto Desenho

Novos Critérios de [Desenho](https://docs.tqs.com.br/Docs/Details?id=1670261516&language=PT-BR)

#### Novos critérios de blocos sobre estacas

Novos [Critérios](https://docs.tqs.com.br/Docs/Details?id=559082153&language=PT-BR) de Projeto

#### Novos critérios de lajes

Novos [Critérios](https://docs.tqs.com.br/Docs/Details?id=919275682&language=PT-BR) de Projeto

#### Visualizador de efeitos de 2a ordem em pilares

Novo Visualização 3D e novos recursos tornam a análise de pilares e pilares-parede mais eficiente.

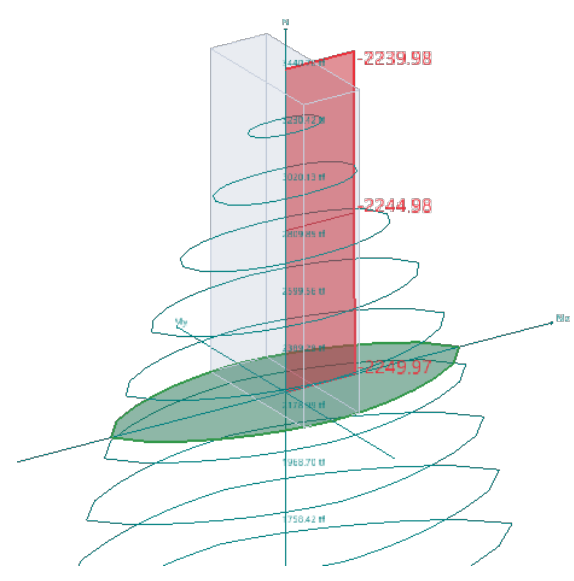

[Visualizador](https://docs.tqs.com.br/Docs/Details?id=3888&language=PT-BR) de Efeitos de 2a Ordem

## Novos relatórios detalhados de vigas

Novos relatórios detalhados que trazem um aprofundamento nas informações do dimensionamento das vigas.

Novos Relatórios [Detalhados](https://docs.tqs.com.br/Docs/Details?id=872932448&language=PT-BR)

TQS Alvest

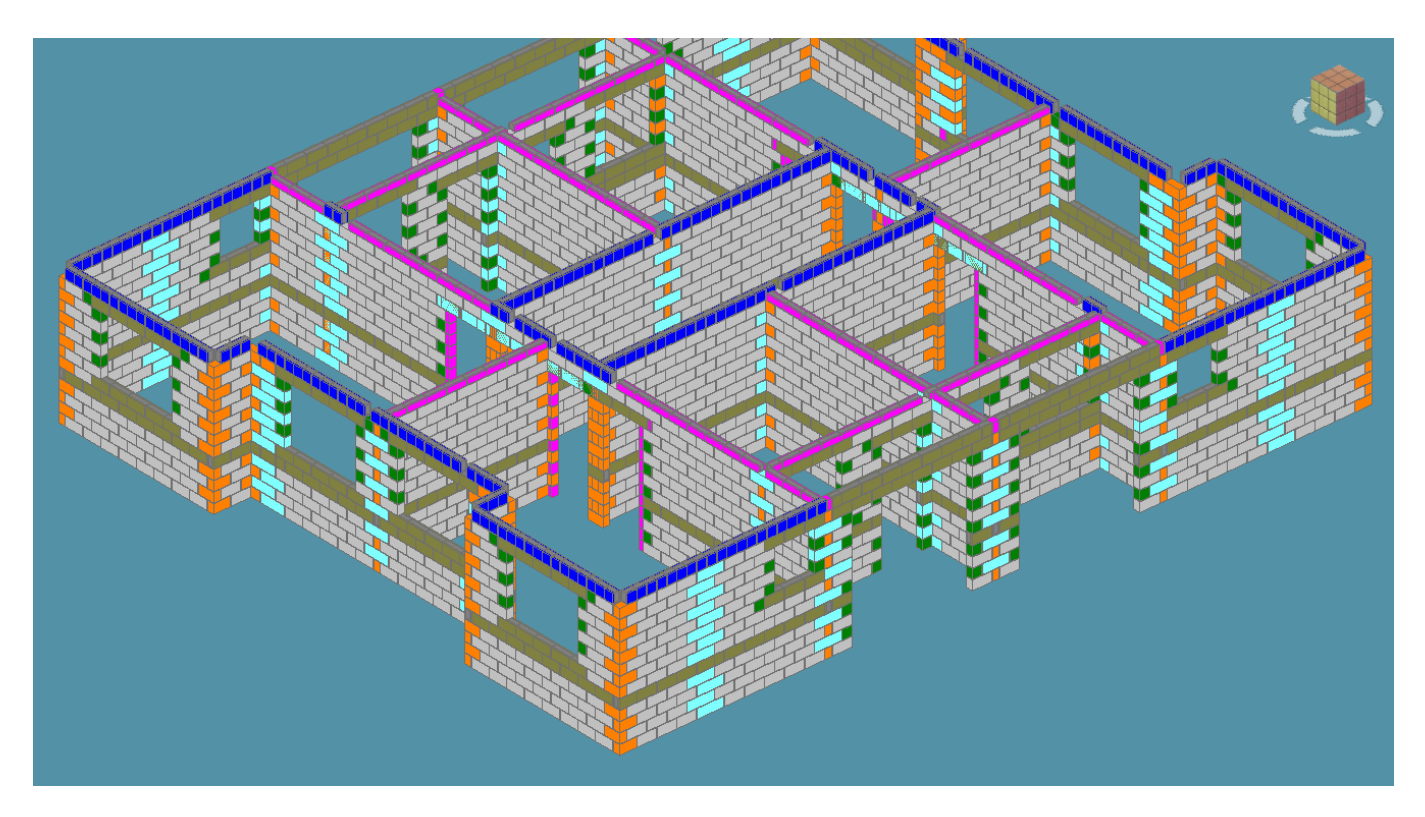

## Blocos coloridos por tipo no 3D

Os blocos passam a ser representados por cores diferentes, a cada tipo de bloco poderá ser associado uma cor que o representará naimagem 3D, facilitando aidentificação dos diferentes tipos de blocos (inteiro, meio bloco, canaleta, L, TJ, etc.), inclusive na exportação do arquivo 3D, utilizando a Interface BIM.

Blocos coloridos por tipo no [Visualizador](https://docs.tqs.com.br/Docs/Details?id=2080427802&language=PT-BR) 3D e interface BIM

#### Grampos em C

Novas opções de detalhamento de grampo em formato "C" para estribo de um ramo no detalhamento de vergas e lintéis.

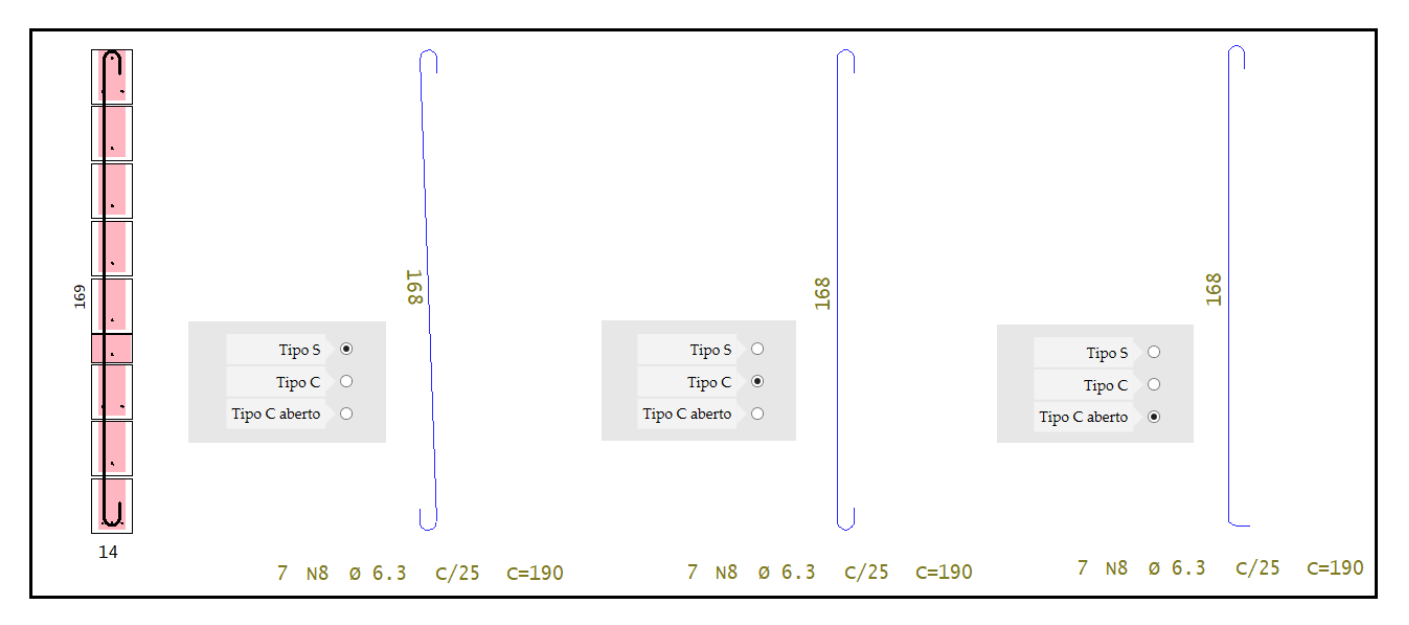

[Grampos](https://docs.tqs.com.br/Docs/Details?id=708888260&language=PT-BR) em formato S - C - C aberto

## Lajes até a face externa no 3D

A última fiada de uma parede pode ser executada com bloco J ou bloco canaleta, agora a representação da laje na imagem 3D passou a ocupar o volume exato das lajes sobre as paredes.

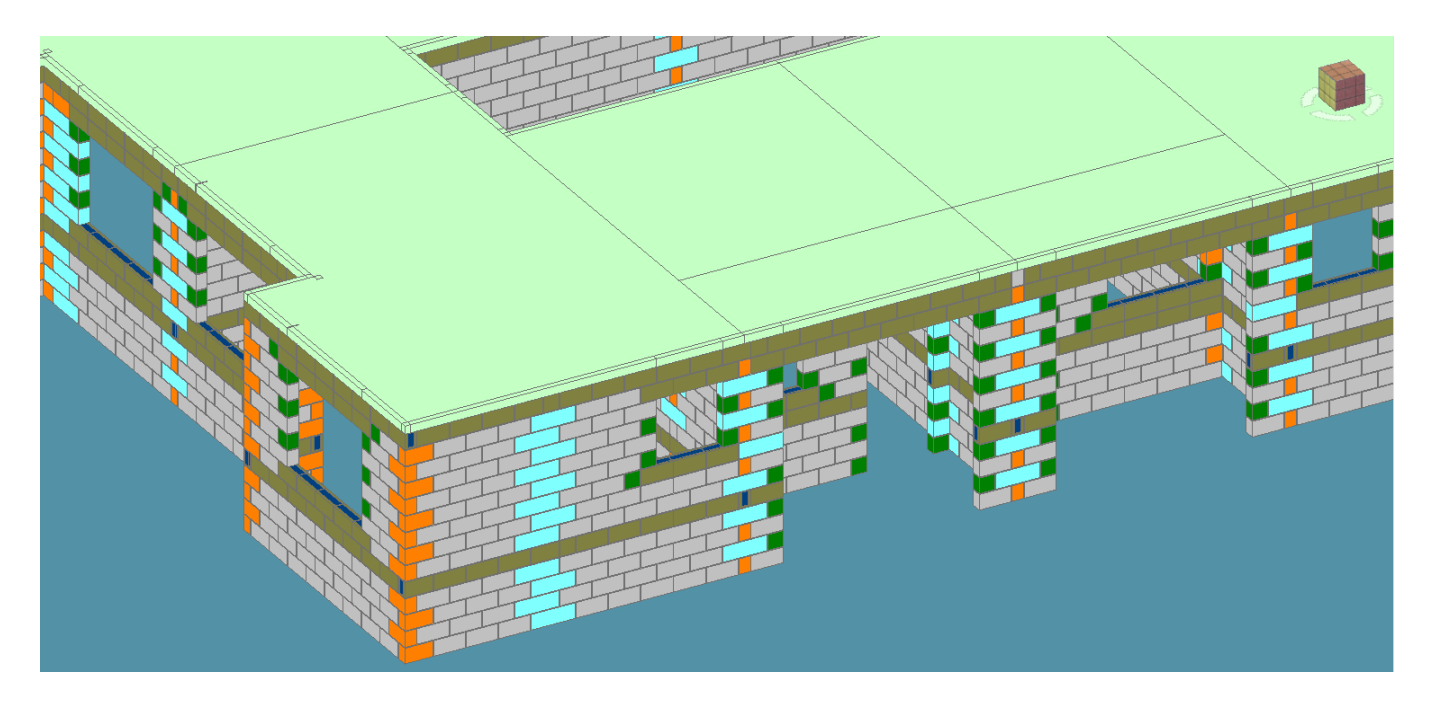

## Transferência de mais de uma torre para concreto armado

O comando de transferência de carregamentos do edifício de Alvenaria Estrutural para o edifício de Concreto Armado permite agora a transferência de mais de uma torre de alvenaria para o Pilotis do edifício de concreto armado.

Transferência demais de umatorre [paraconcreto](https://docs.tqs.com.br/Docs/Details?id=858750582&language=PT-BR) armado

## Controle do tamanho das cercas de subestruturas e subconjuntos

Através da configuração dos parâmetros gerais da Entrada Gráfica de Alvenaria em Planta o usuário poderá controlar o tamanho das cercas das subestruturas e subconjuntos.

Controle do tamanho das cercas de [subestruturas](https://docs.tqs.com.br/Docs/Details?id=793326049&language=PT-BR) e subconjuntos

## Inserção de junta de controle em paredes

Criado um comando específico para inserir uma junta de controle uma parede de alvenaria estrutural

Junta de [Controle](https://docs.tqs.com.br/Docs/Details?id=1079914409&language=PT-BR)

## Novo comando para relacionar "Linha de Carga" com identificador

Em algumas situações bem especificas o título da linha de carga não esta associado a própria linha de carga, para estas situações podemos executar este novo comando que irá corrigir este erro de extração de dados.

Comando para relacionar a linha de carga com o identificador

## Limpeza automática de textos de apoio de lajes encavalados

Ao apagar umalaje os textos relacionados avinculação de apoio dos lados dalaje, não são apagados, um novo comando transparente foi criado para apagar os textos mais antigos quando salvamos a Entrada Gráfica de Alvenaria em planta.

Limpeza automática de textos de apoio de lajes

## Coeficientes definidos nas cercas de subestruturas e subconjuntos

Permite ao usuário gerenciar a Altura efetiva e a Espessura efetiva de um subconjunto de paredes.

Coeficientes para controle da altura e espessura efetiva da parede

## Opções memorial descritivo Alvest

Selecione com facilidade os elementos do seu Memorial Descritivo e de Cálculo, agora com uma interface atualizada para uma experiênciaainda mais agradável.

## Paredes de Concreto

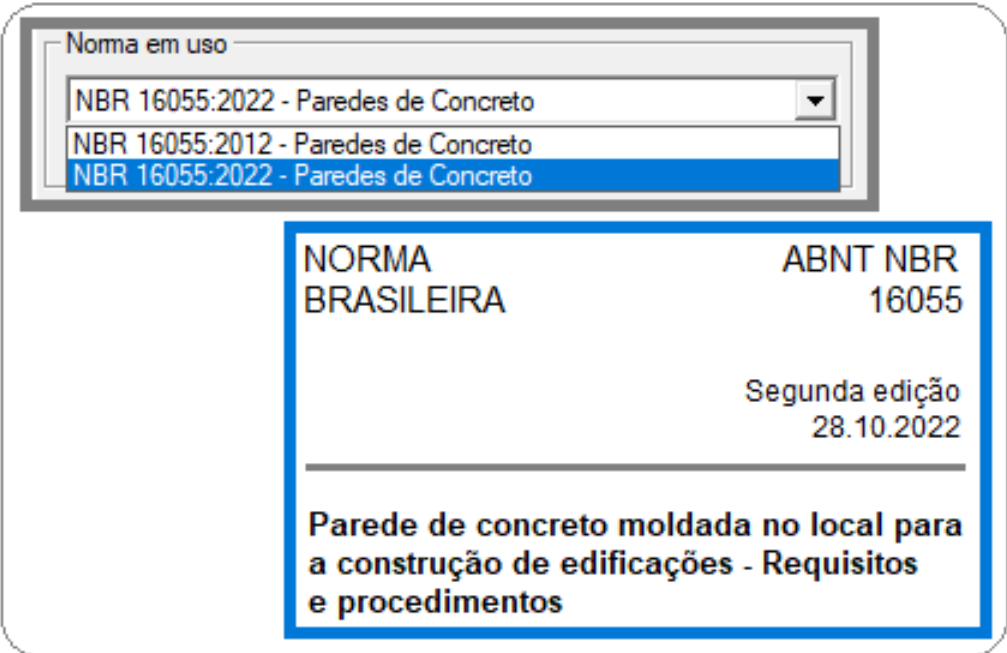

# Nova norma NBR 16055:2022

Adequação dos principais limites e parâmetros, com consistências e verificações interativas relacionadas a nova norma NBR 16055: 2022.

Dados do [Edifício](https://docs.tqs.com.br/Docs/Details?id=2079913432&language=PT-BR)[Entrada](https://docs.tqs.com.br/Docs/Details?id=1119154602&language=PT-BR) Gráfica

## Transferência de mais de uma torre para concreto armado

O comando de transferência de carregamentos do edifício de Paredes de Concreto para o edifício de Concreto Armado permite agora a transferência de mais de uma torre de Paredes para o Pilotis ou baldrames do edifício de concreto armado.

Transferência demais de umatorre [paraconcreto](https://docs.tqs.com.br/Docs/Details?id=469857095&language=PT-BR) armado

## Cerca de grupos/subestruturas e subconjuntos X/Y como objetos inteligentes

As cercas de grupos/subestruturas também passam aser objetos inteligente, isto faz com que todos os atribuídos de geometria, carregamentos e vinculações estejam todos agrupados.

Cercas Inteligentes - Subestruturas

## Controle do tamanho das cercas de subestruturas e subconjuntos

Este controle será muito útil em projetos com espessuras de paredes menores 12 cm, ou em projetos que necessitam de juntas de dilatação, com paredes paralelas muito próximas.

Controle do tamanho das cercas de [subestruturas](https://docs.tqs.com.br/Docs/Details?id=603694682&language=PT-BR) e subconjuntos

# Novo comando para relacionar "Linha de Carga" com identificador

Para algumas situações especificas este novo comando vai facilitar mais o processo de alterações/edições de formas/entradagráfica de paredes de concreto.

## Inserção de junta de controle em paredes

Comando prático e específico para inserir junta de controle, que são interrupção localizada, para paredes longas (comprimento maior que os limites de norma), com quebra das armaduras, das telas e dos grupos/subestruturas e subconjuntos.

Inserindo [umajunta](https://docs.tqs.com.br/Docs/Details?id=1955375635&language=PT-BR) de controle em parede de concreto

# Limpeza automática de textos de apoio de lajes encavalados

A limpeza automática de textos relacionados a vinculação de apoio dos lados da laje vai facilitar o processo de edição e alteração de entradagráfica de paredes de concreto, quando ocorre alterações de lugar geométrico/bordos de lajes.

Limpeza automática de textos de apoio de lajes